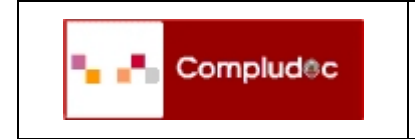

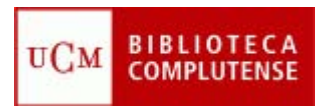

*Contenido*: Compludoc es una base de datos que contiene las reseñas de los artículos publicados en una selección de cerca de cuatro mil revistas científicas analizadas en la Biblioteca de la Universidad Complutense.

*Cobertura temporal:* La cobertura de los títulos se remonta a 1940. De cada artículo se recogen los siguientes datos: Autor, Título del artículo y Título de la revista (título de la revista, año, vol. y nº.). En muchos casos se ha incluido el resumen de autor.

# **1. ¿CÓMO BUSCAR?**

#### **Revistas**

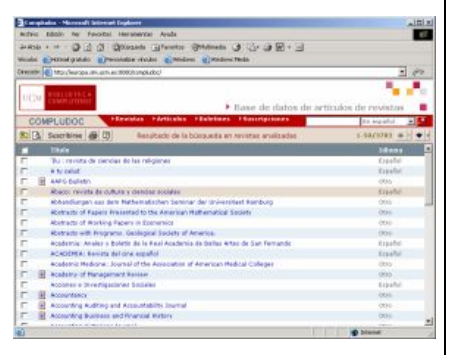

Es posible buscar revistas analizadas en español, en otras lenguas o en ambas. A su vez, se puede delimitar revistas que se reciben en una determinada biblioteca de la UCM. Navegando a partir de las listas se llega fácilmente a la relación de números analizados de cada revista y, de ahí, al sumario correspondiente.

# **Artículos**

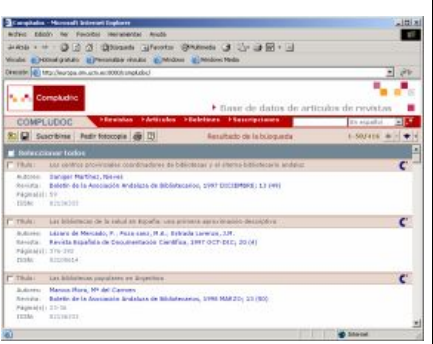

El usuario puede buscar artículos en español o en otras lenguas y permite combinar varios términos especificando los campos en que se quiere buscar (autor, título del artículo, título de la revista, todos los campos). También puede limitar la búsqueda por año de publicación (antes de, después de, desde, hasta) y por artículos introducidos en el último mes. Asimismo, es posible limitar el número de referencias y mostrar un índice previo.

Los propios resultados de una búsqueda permiten efectuar otras nuevas "navegando" a través de los hiperenlaces de los nombres de autores y de los títulos de revistas.

En la barra de herramientas se puede guardar una búsqueda, pulsando el botón d

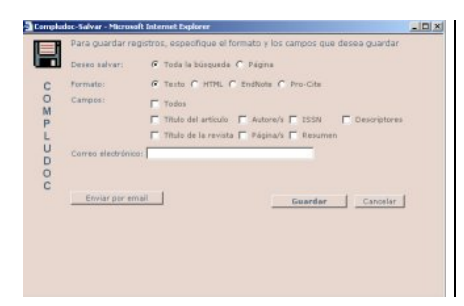

Se pueden guardar los registros en varios formatos (texto, HTML, EndNote y Procite) o enviar la consulta a una dirección de correo electrónico.

Al pulsar el botón Pedirfotocopia , las Bibliotecas y Centros de documentación pueden solicitar fotocopias de artículos para que les sean enviadas a través del Servicio de Préstamo Interbibliotecario.

# **2. ¿CÓMO RECIBIR INFORMACIÓN DE COMPLUDOC?**

Los usuarios pueden guardar un perfil de búsqueda para recibir mensualmente por correo electrónico las novedades de la base de datos que respondan al perfil sin necesidad de repetir la búsqueda:

- **Recibir sumarios de revistas**. El usuario debe seleccionar en el listado de revistas los títulos de los que desee recibir los sumarios y pulsar el botón **Suscribirse** en la barra de herramientas. Para suscribirse a Compludoc, el usuario debe introducir una dirección de
- correo electrónico y una contraseña. • **Recibir referencias de artículos**. Para recibir por correo electrónico referencias de nuevos artículos incorporados a la base de datos debe buscar artículos y pulsar el botón Suscribirse

# **3. BOLETINES DE SUMARIOS**

Acceso a los Boletines mensuales de sumarios. Al seleccionar una biblioteca de la Universidad Complutense se llega a la lista de los boletines de los últimos meses. Está especialmente indicado para mantenerse al tanto de las novedades en las bibliotecas: últimos números recibidos y su contenido.

# **4. MIS SUSCRIPCIONES**

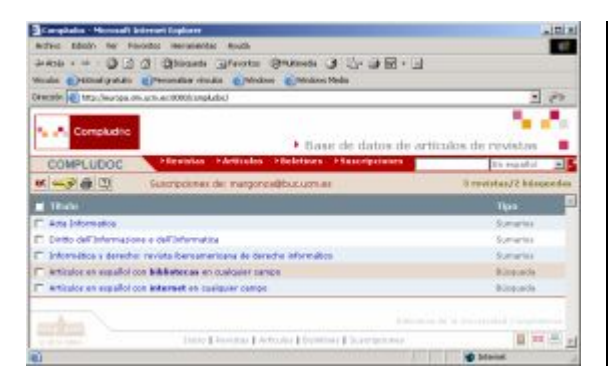

Desde esta opción los usuarios pueden consultar las suscripciones que tienen en Compludoc: perfiles de búsqueda de artículos y/o sumarios de revistas.